京都 GIM カンファレンスの

Zoom 参加のお申し込みを頂きました皆さまへ

Zoom ご招待 URL は、カンファレンス当日の 15 時頃にメールで送りさせて頂きま す。しばらくお待ち下さいませ。

ご招待 URL は BCC で一斉送信させて頂きますため、

迷惑フォルダ等に入りやすくなっております。

万が一、当日の 15 時の時点でメールが確認できない場合は最下部の連絡先までご連 絡下さいませ。

Zoom でのご参加に関しましては、数点のお願いがございます。

1 点目は、セキュリティ保持のため、お送りした URL は あなた様のみの使用として頂き、お知り合いの方への転送などは 厳に慎んで頂けますようお願い申し上げます。

2点目は、Zoom での配信を録画したり保存したりされることの無いように お願い申し上げます。

3 点目は、ご参加の際は、下記図のようにビデオをオフ、マイクをミュートにして ご参加頂けますようお願い申し上げます。

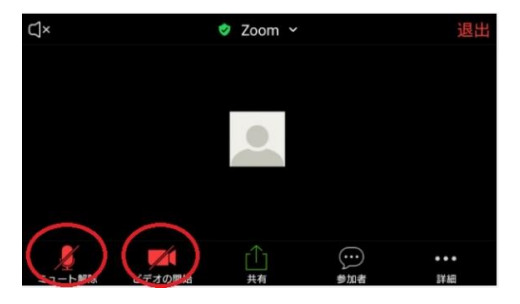

4 点目は、Zoom のアプリをダウンロードされておられる方は、

視聴前に最新ヴァージョンへの更新をお願い申し上げます。

参考までに更新方法(手順)をお伝えさせて頂きます。更新方法は 2 ページ目以降を ご参照下さい。

最後に、会場では比較的高性能な集音機を設置して配信させて頂いておりますが、 ご覧頂く際はイヤホンをご使用頂いた方が、音声がよりクリアかと存じます。

① Zoom にログインします。

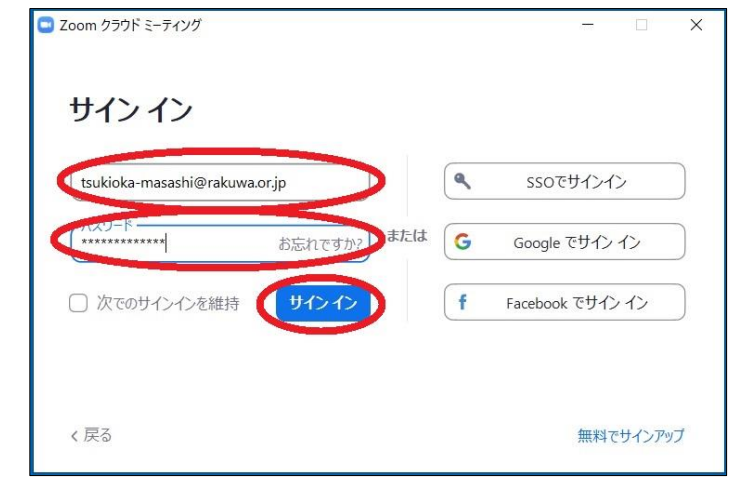

② PC の Zoom アプリを立ち上げて、

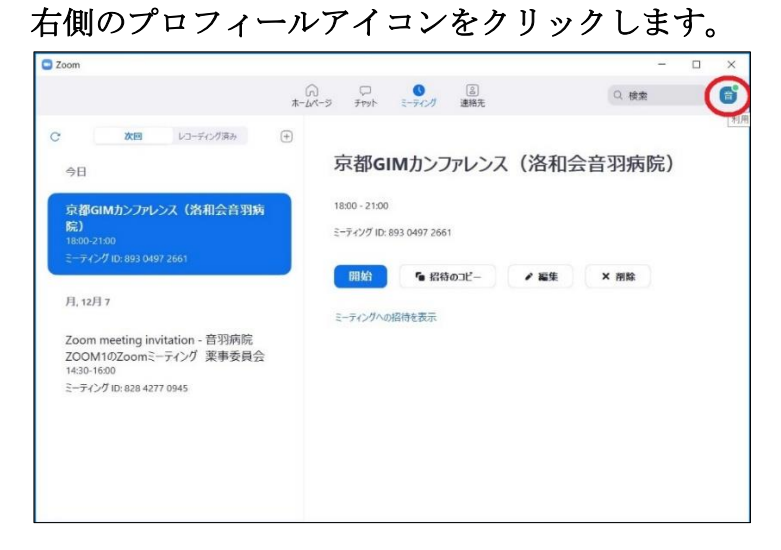

## ③ [アップデートを確認]をクリックします。

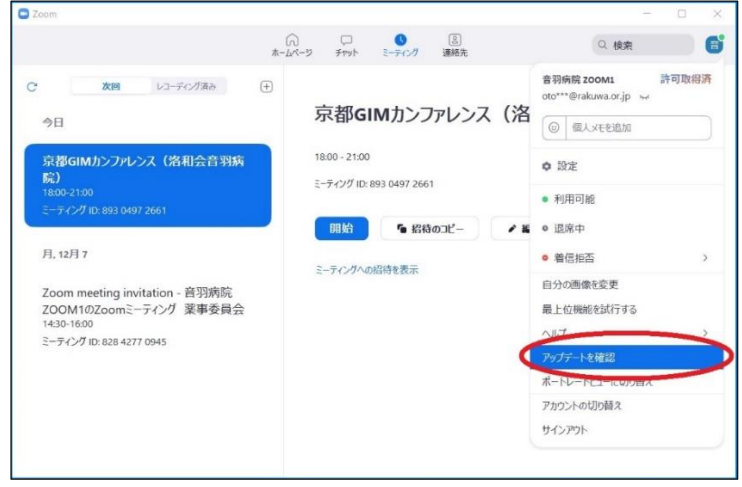

## ④ (暫く待って)「更新可能」と表示された場合は、 「更新」のボタンをクリックします。

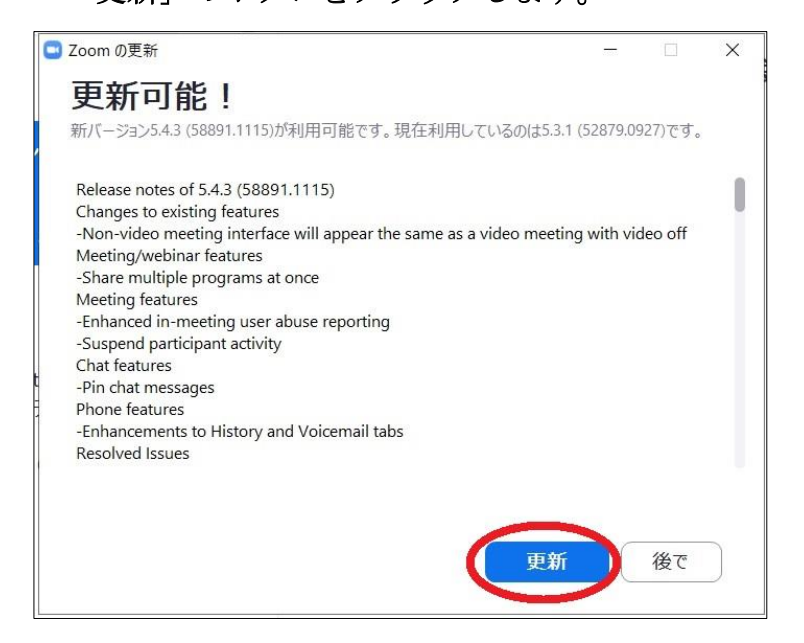

## この時点で「最新の状態を保っています。」 と表示された場合は、更新して頂く必要はありません。

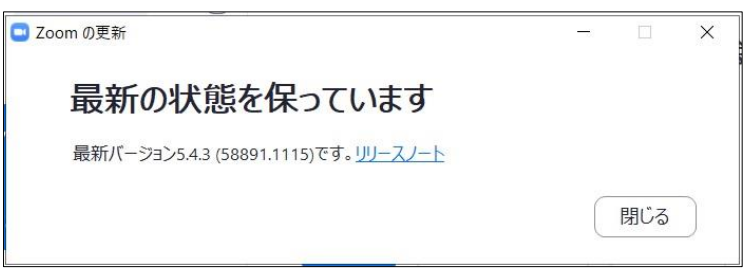

## ⑤ (④を行った後)再度ログインし、上記の①~③を繰り返しますと、 「最新の状態を保っています。」と表記されます。

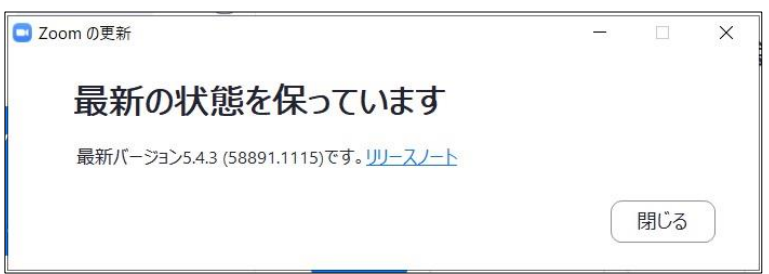

以上となります。 当日はよろしくお願い申し上げます。

> ~お問い合わせ先~ 洛和会音羽病院 医局支援部 山本 otowa.kensyu@rakuwa.or.jp